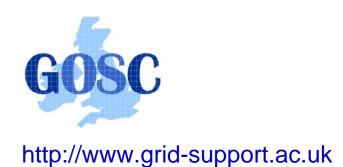

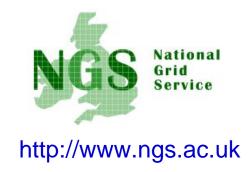

# NGS computation services: APIs and Parallel Jobs

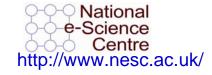

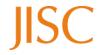

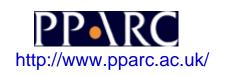

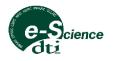

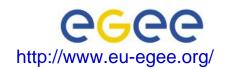

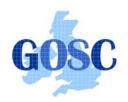

### Policy for re-use

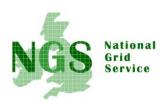

- This presentation can be re-used, in part or in whole, provided its sources are acknowledged.
- However if you re-use a substantial part of this presentation please inform <u>training-support@nesc.ac.uk</u>. We need to gather statistics of re-use: number of events and number of people trained. Thank you!!

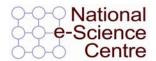

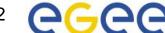

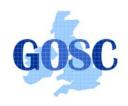

#### **Overview**

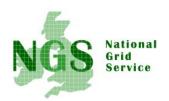

- The C and Java API's to the low-level tools
- Using multiple processors

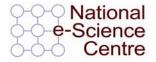

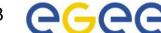

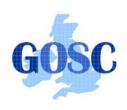

### Job submission so far

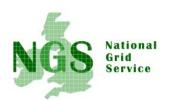

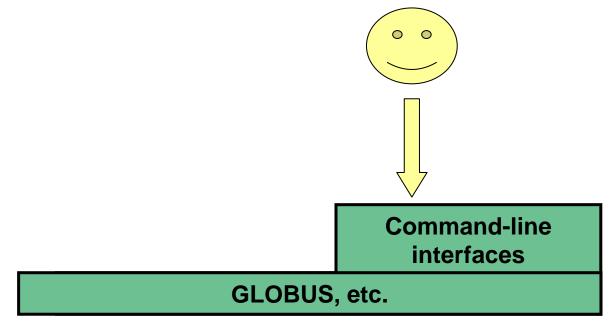

User's Interface to the grid

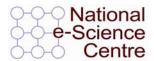

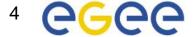

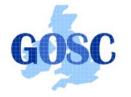

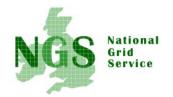

### **Application-specific tools**

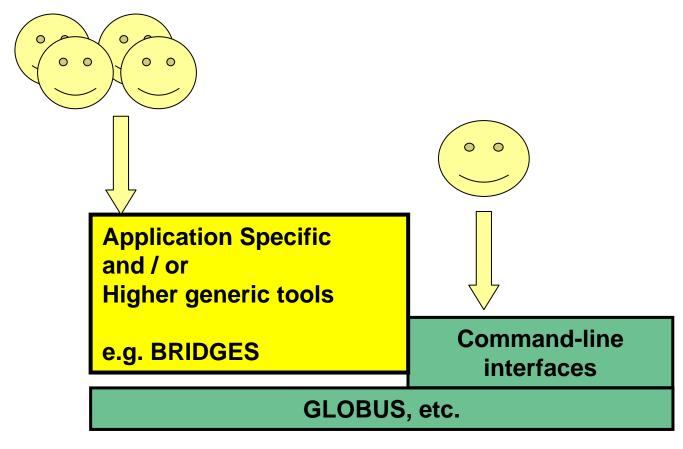

User's Interface to the grid

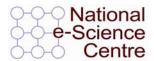

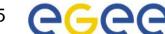

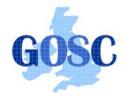

### **Application-specific tools**

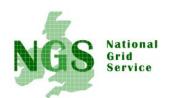

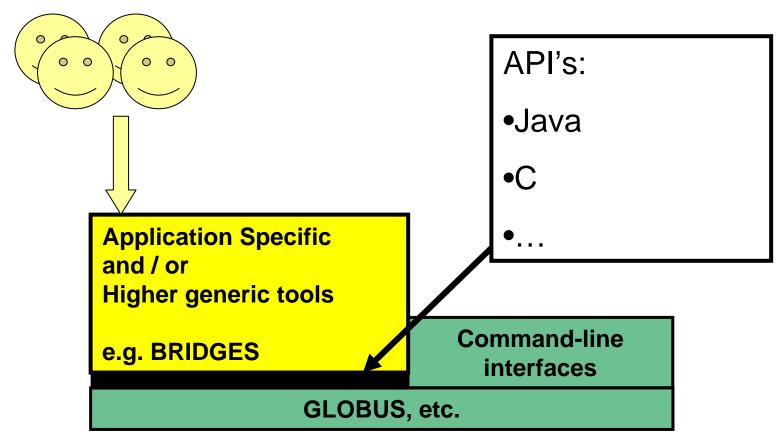

User's Interface to the grid

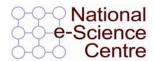

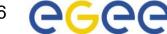

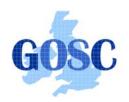

#### Available API's

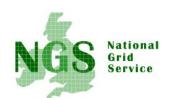

- C <a href="http://www.globus.org/developer/api-">http://www.globus.org/developer/api-</a> reference.html
- "Community Grid" CoG <a href="http://www.cogkit.org/">http://www.cogkit.org/</a>
  - Java, Python, Matlab
  - (very limited functionality on Windows no GSI)

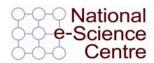

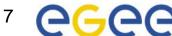

### **GOSC** Non-communicating Processes National Grid Globus\_job\_submit Internet **Head processors of**

Processes run without any communication between them

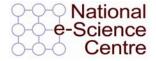

Worker processors of

clusters

clusters

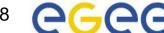

### Gosc Communicating Processes NGS

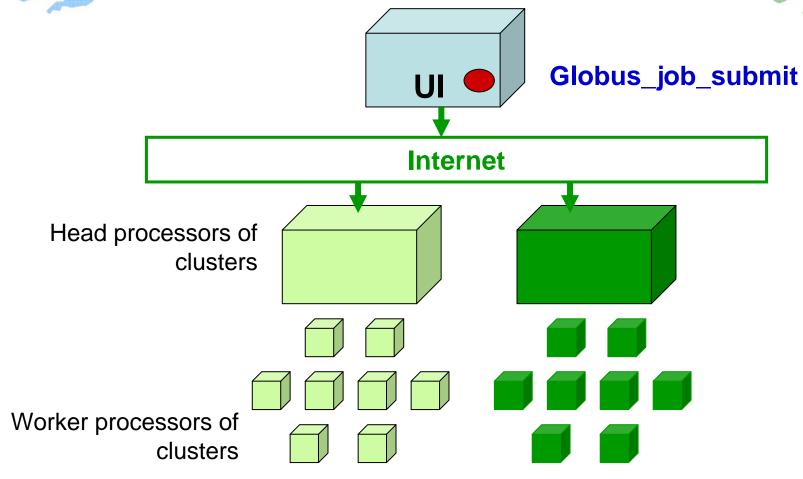

Processes send messages to each other – Must run on same cluster

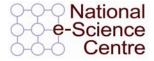

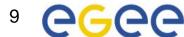

### **GOSC Communicating Processes NGS**

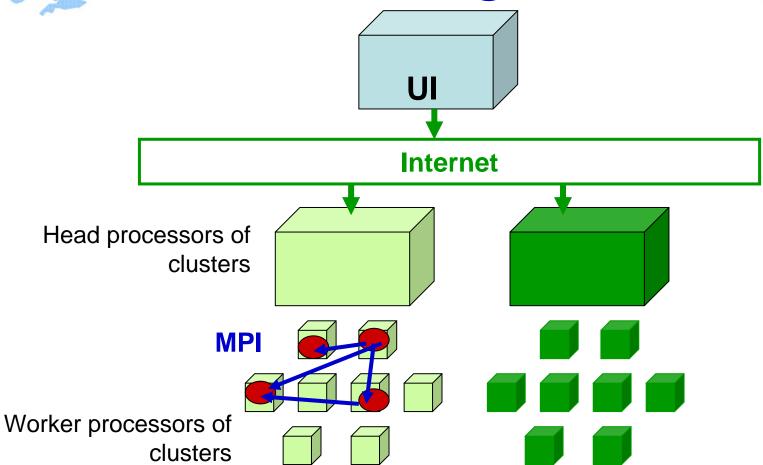

Processes send messages to each other – Must run on same cluster

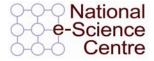

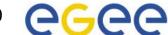

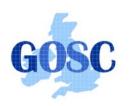

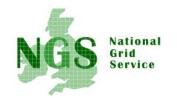

#### Modes of Parallelism

The NGS nodes open these routes to you – but you have to do a bit of work! (Grid is not magic!...)

- Non-communicating processes: on NGS, multiple executables run from a script on the UI
- Communicating processes: on NGS, you run one globusjob-submit command – but need to code and build program so it is parallelised
  - MPI for distributed memory
  - OpenMP, multithreading only on a Cardiff node

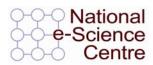

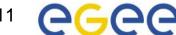

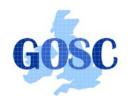

## Gosc Set up for next practical

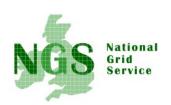

- Uses X windows.
- We need to:
  - Run exceed
  - Run putty to allow X11 before
  - Set X11 before opening session

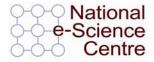

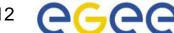

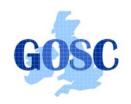

#### Run Exceed

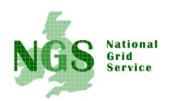

- Double-left-click on Hummingbird Connectivity (on desktop)
- Double-Left-click on "Exceed"

- Double-Left-click on "Exceed" shortcut
- Observe flash screen and new task entered in task bar

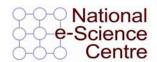

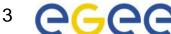

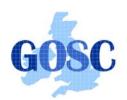

- 1. Run exceed
- 2. Run putty
- 3. Set X11 before opening session
- 4. (kwrite editor available)

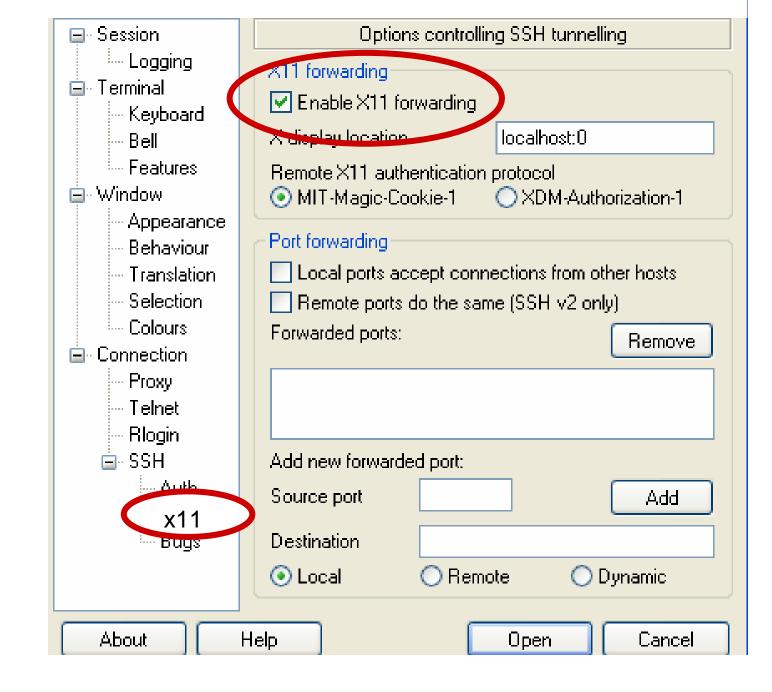

How to start putty to enable x11

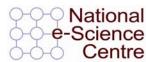

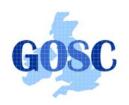

#### **MPI** notes

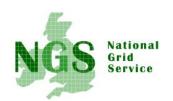

- How could the task be split into sub-tasks?
  - By functions that could run in parallel??!
  - By sending different subsets of data to different processes? More usual! Overheads of scatter and gather
- Need to design and code carefully: **be alert to** 
  - sequential parts of your program (if half your runtime is sequential, speedup will never be more than 2)
  - how load can be balanced (64 processes with 65 tasks will achieve no speedup over 33 processes)
  - Deadlock!
- MPI functions are usually invoked from C, Fortran programs, but also Java
- Several example patterns are given in the practical. Many MPI tutorials are on the Web!

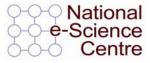

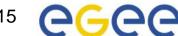

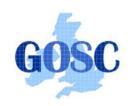

#### **Practical**

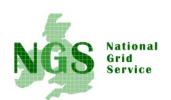

- 1. C API Example
- 2. Java API usage
- 3. Concurrent processing from Java
- 4. MPI example
- Follow link from http://agenda.cern.ch/fullAgenda.php?ida=aXXX

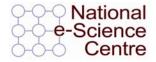

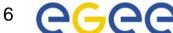